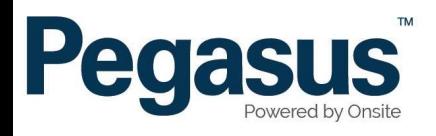

How to install a replacement battery in the logpoints.

First remove the 8 x screws from underneath the logpoint.

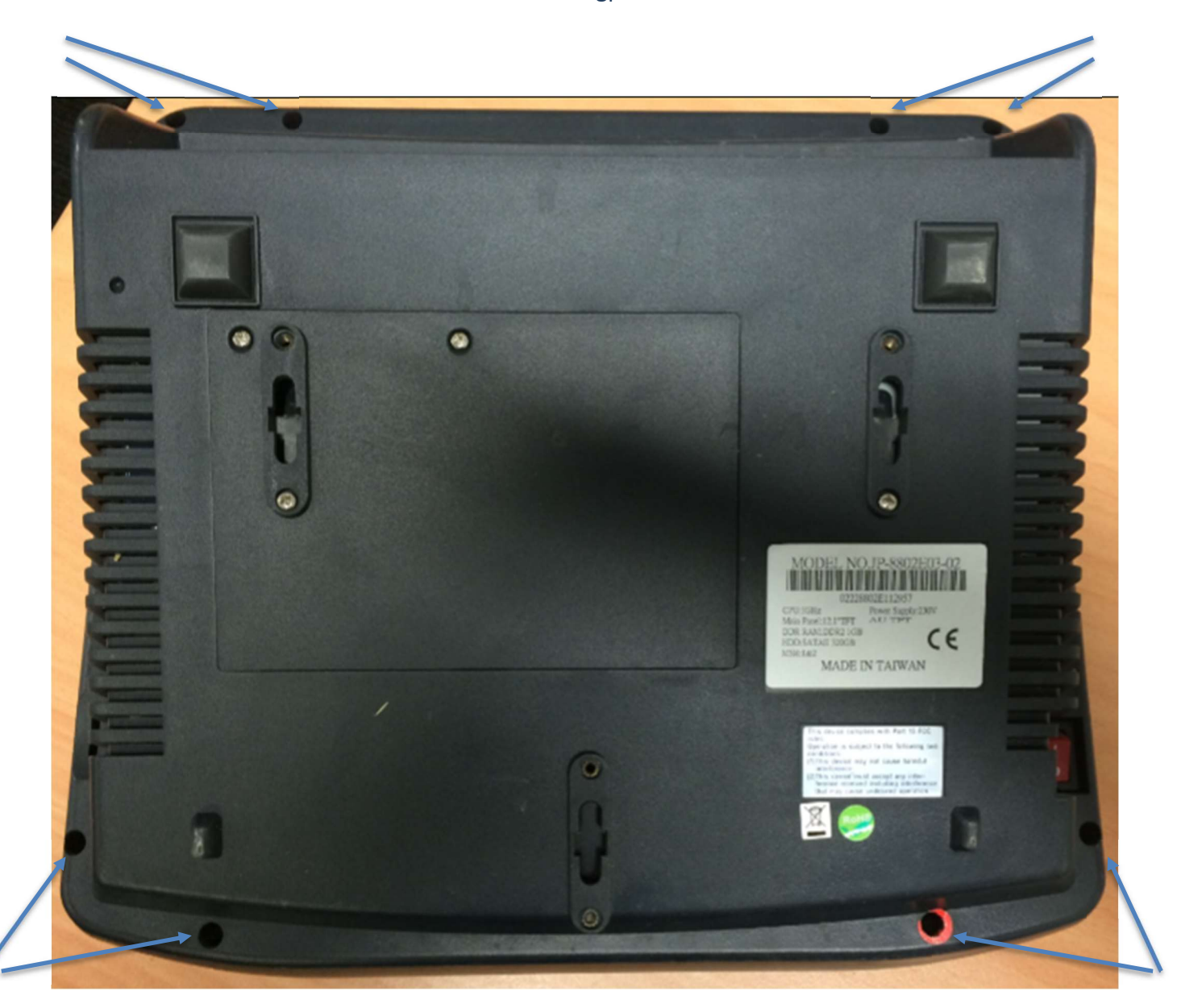

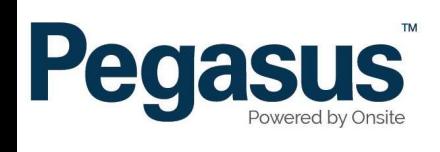

Once the screws are removed, flip the logpoint over and then gently lift up the screen and then bring it forward. And then Place screen face down, being careful to not pull on any cables.

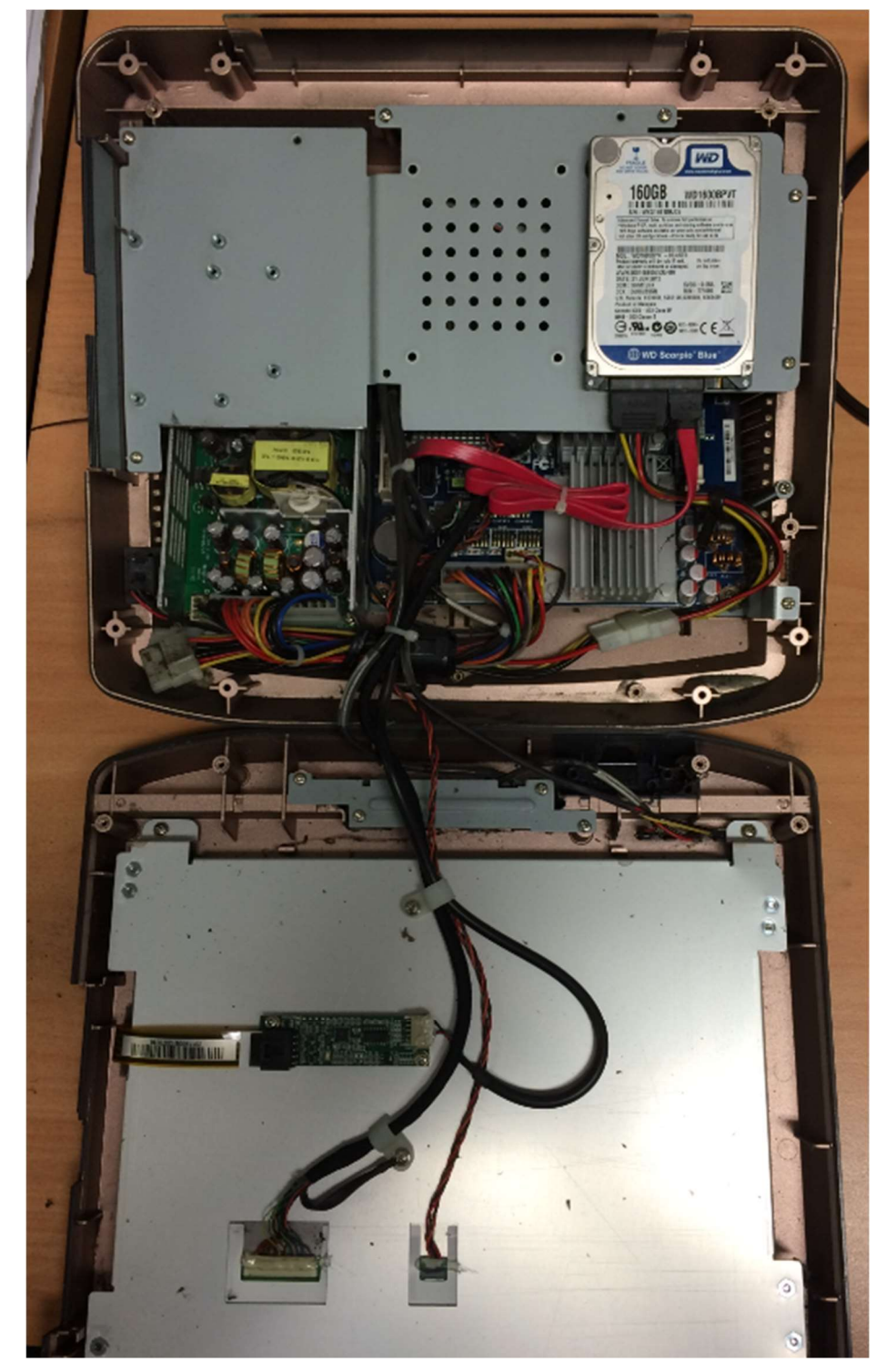

© Pegasus 2016

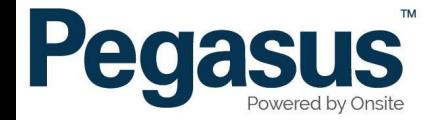

Depending upon the model of the Logpoint you have, the Watch battery might be in a slightly different location. In the below photo, it is easily accessed. If it is in an older model, then you might need to remove the 6 x screws on the Hard drive mounting bracket, in order to gain access. That is the Large silver backing plate you can see in the below picture.

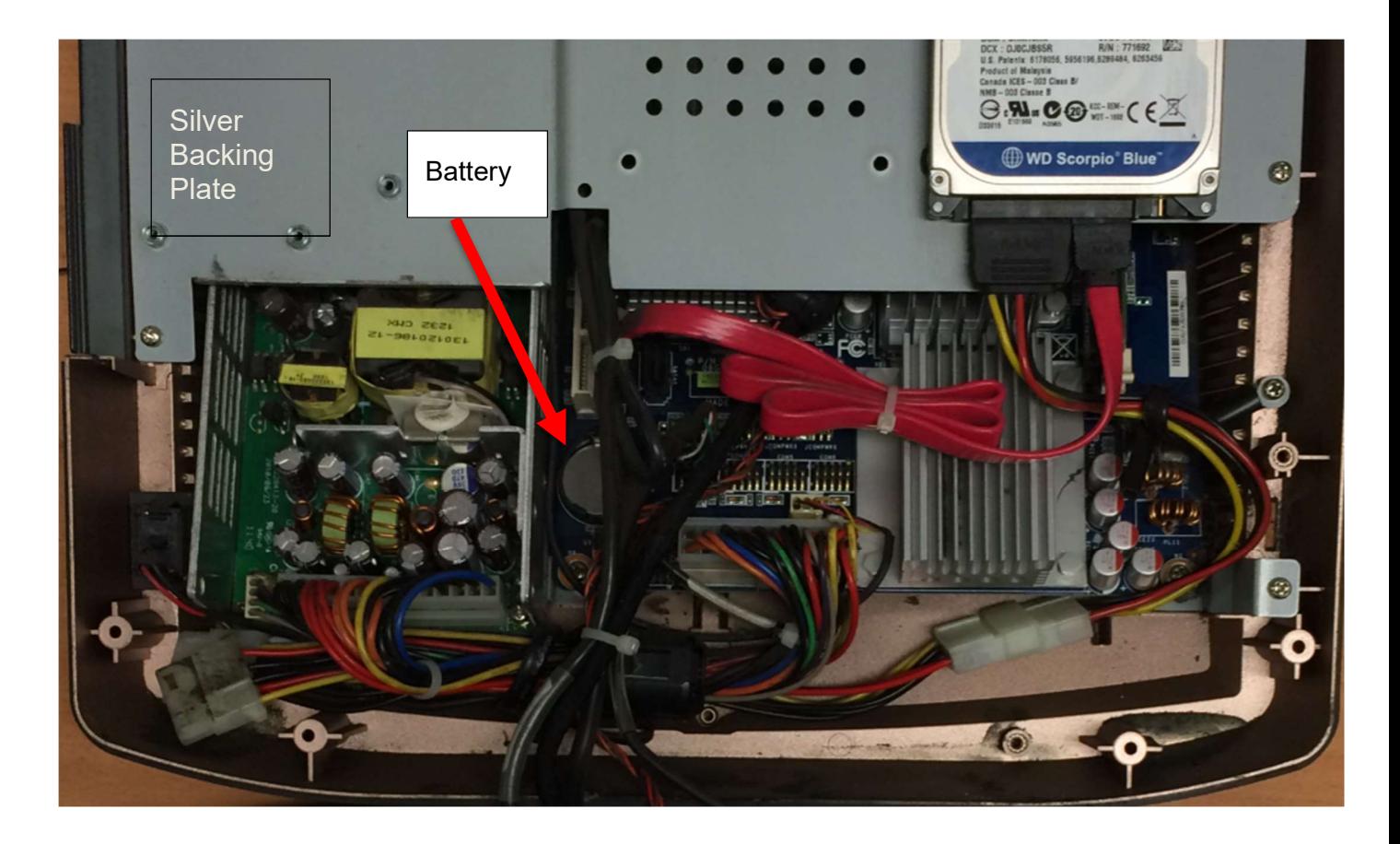

The Battery is a model CR2032. Brands do not matter. But the model does. It must be CR2032

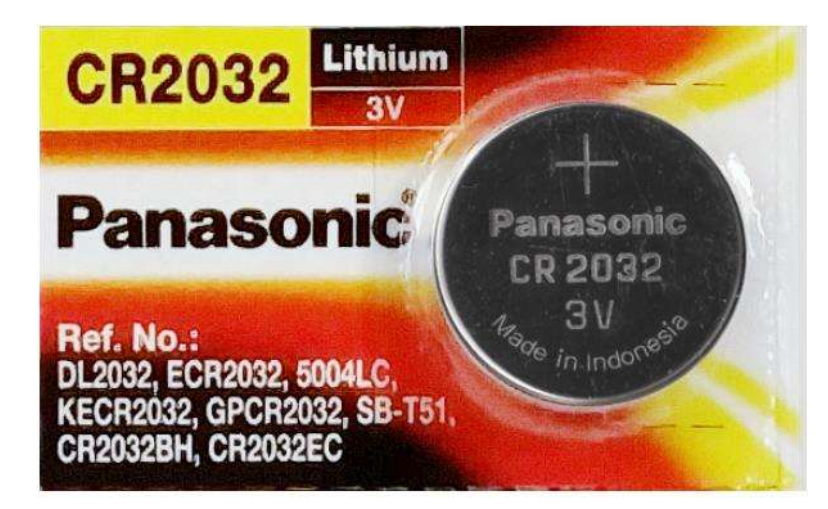

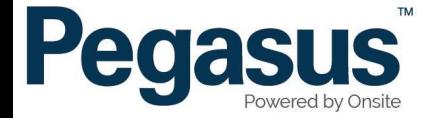

## How to Change the Date and Time

Once the Battery has been replaced, and the unit re-assembled, remember that you will need to go back into the BIOS to change the date and time. You will need a USB Keyboard.

To get to the BIOS screen, you must follow the instructions when the computer just starts to boot. For many motherboards, you hit the delete key to enter the BIOS. Other BIOS' use F1, F2 and F10 just to mention a few.

The item we want to go into is usually the first one selectable as it will have the date and time we can alter. In this example, we need to press the ENTER key to go into the Standard CMOS Features section.

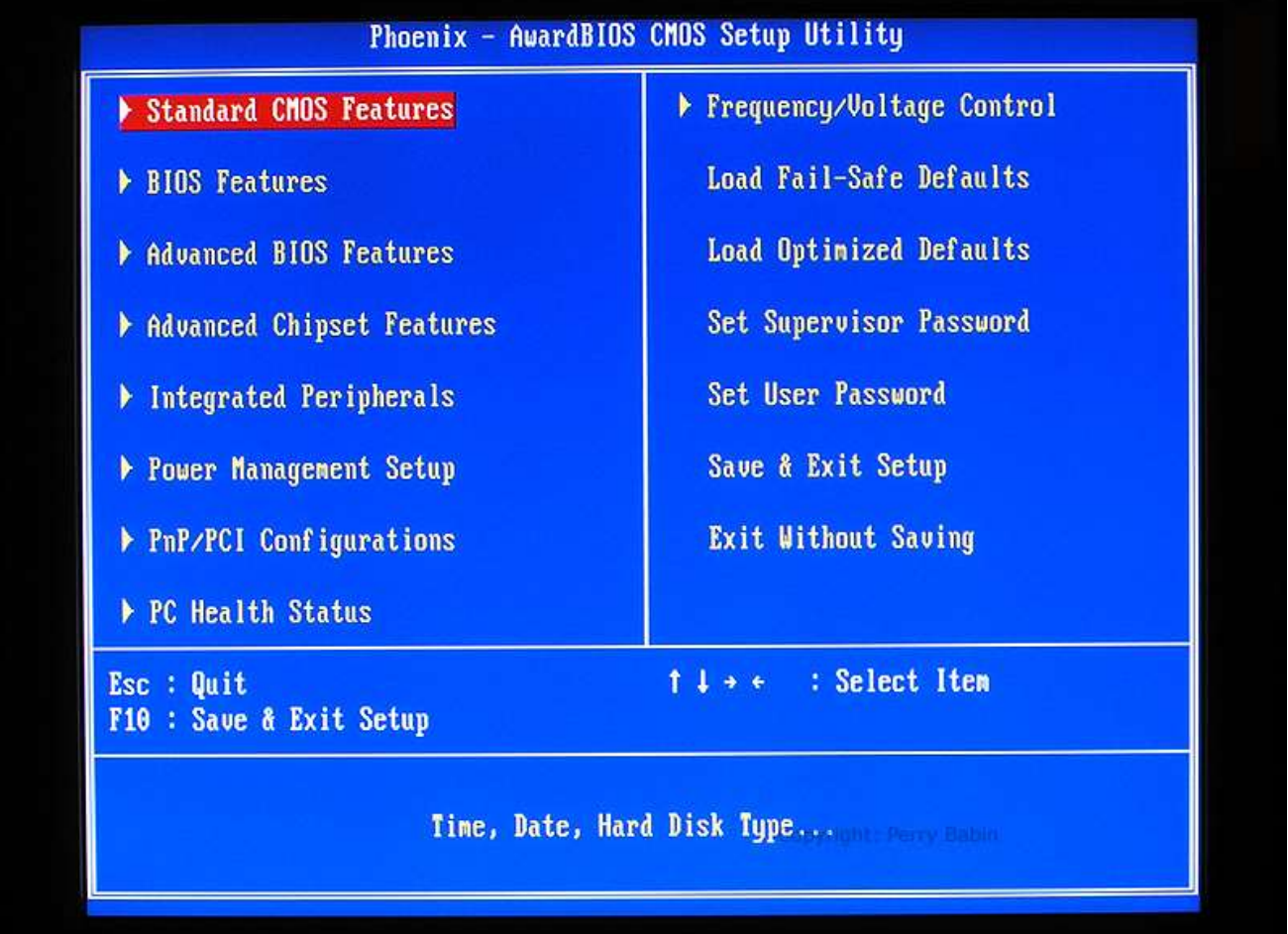

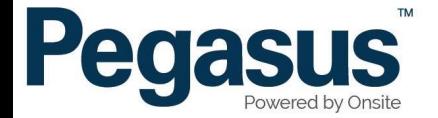

You can see that the 'Standard CMOS Features' is selected. (Top of the screen). This is the screen where you set the system clock and set several of the drive parameters.

We ONLY want to change the date and time. A legend is at the bottom of the screen showing what buttons on the keyboard will change the variables on the screen.

NOTE: The Date and Time is configured for UTC time – which is also called London time. It is 10 hours behind our time in Newcastle. On the next page is a table to help you calculate the right time.

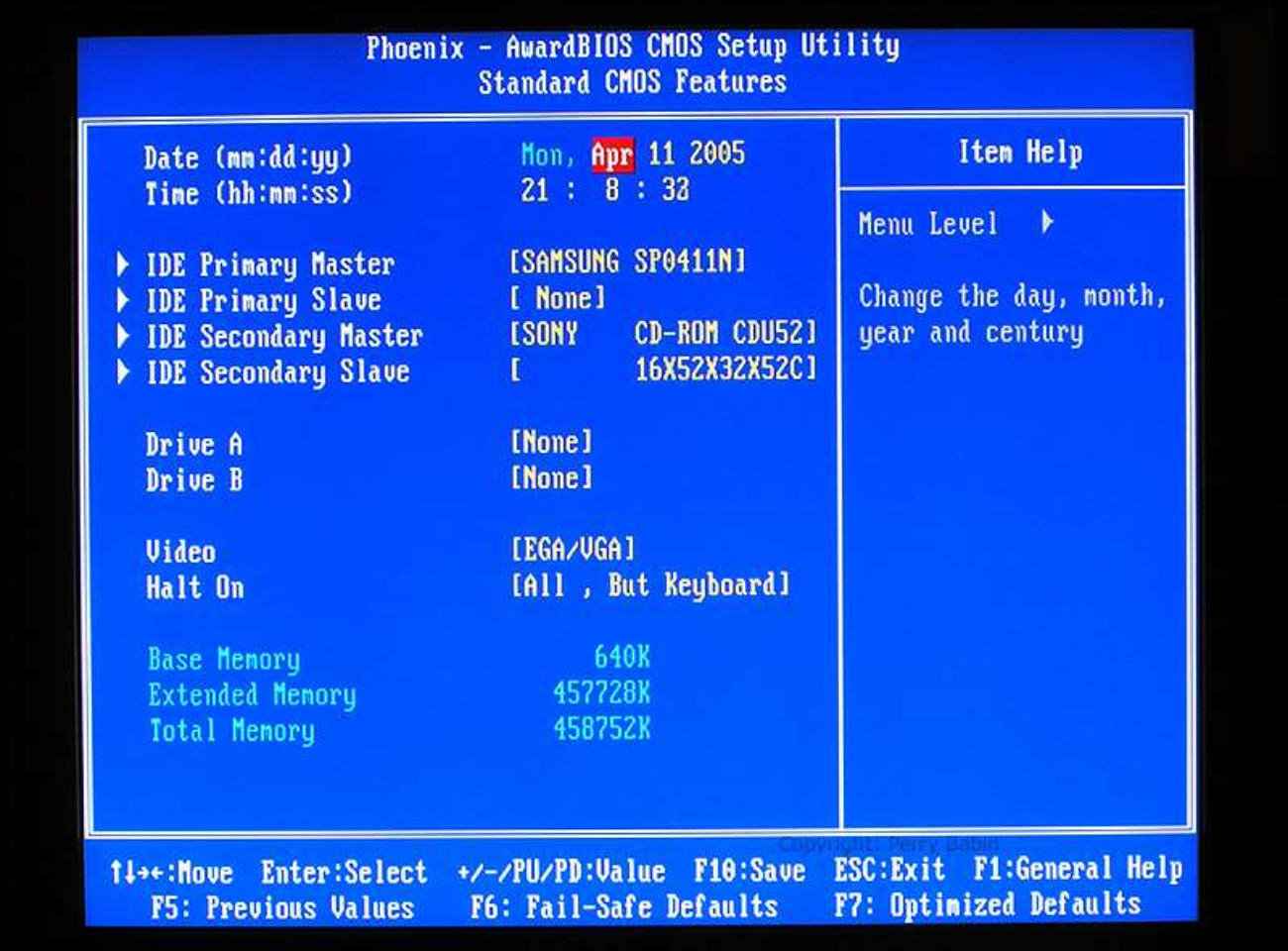

Essentially if its 11am here, you should be setting the clock in the computer BIOS to be 1am on the same day.

Once that is done, and it is saved, (usually pressing F10 to save changes). booting to the logpoint software should then work and become online.

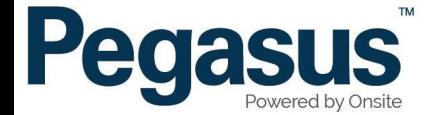

UTC to Newcastle time conversion

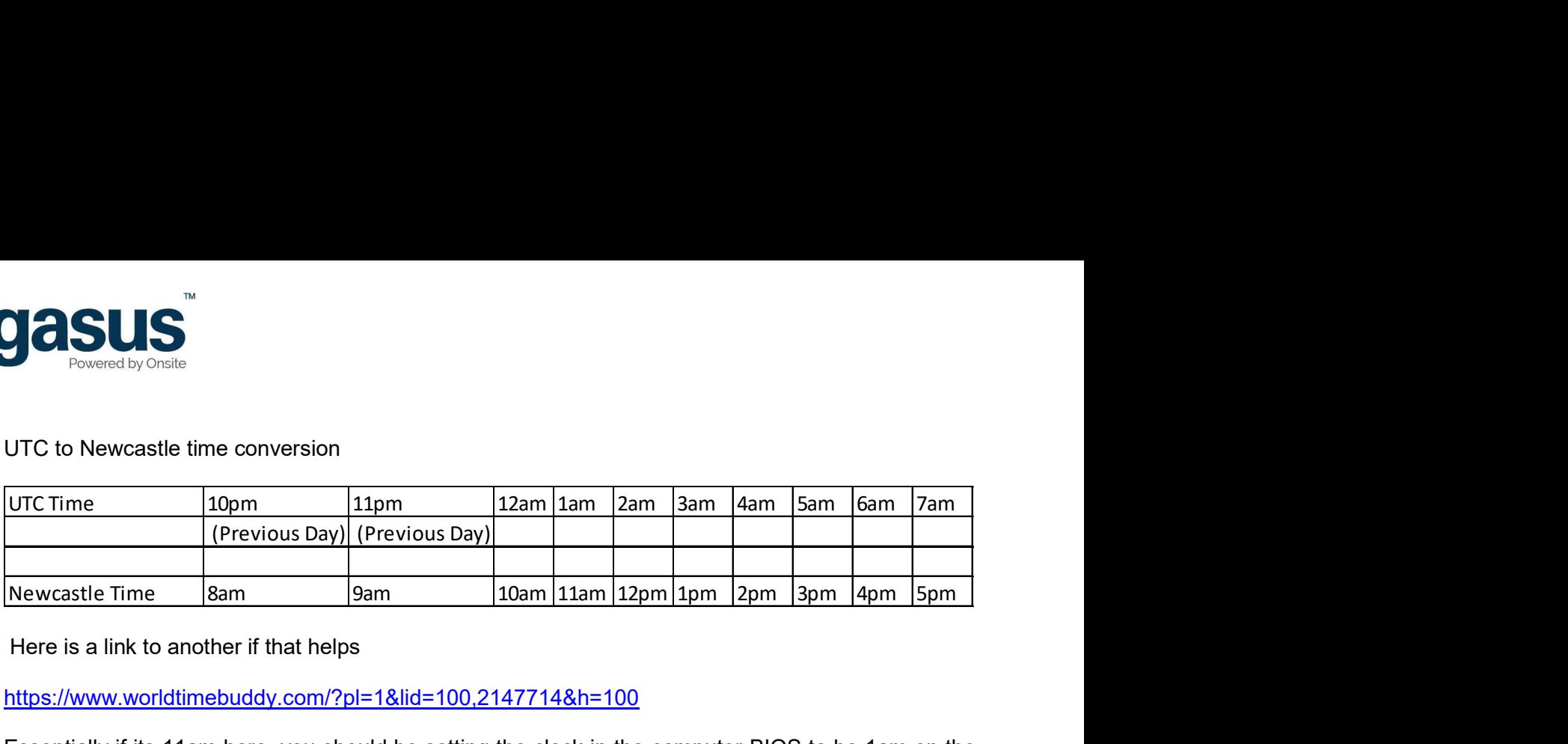

Here is a link to another if that helps

https://www.worldtimebuddy.com/?pl=1&lid=100,2147714&h=100

Essentially if its 11am here, you should be setting the clock in the computer BIOS to be 1am on the same day.